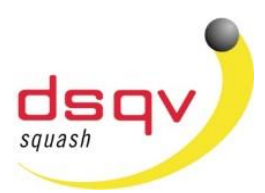

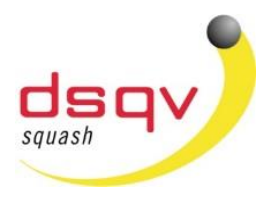

#### *dsqv.turnier.de*

#### *Liebe Squashspieler,*

*die Anmeldung zu einem DSQV-Turnier erfolgt seit einigen Monaten direkt über die Tournamentsoftware. Um Spieler (Gruppenanmeldung) zu einem Turnier anzumelden, ist die Registrierung auf unserer neuen Seite dsqv.turnier.de erforderlich. Hierzu benötigt ihr neben den persönlichen Daten wie Name, Telefonnummer, E-Mail-Adresse nachfolgende Daten, damit ein Abgleich zu den bestehenden Ranglisten möglich ist. Es besteht eine Datenschutzvereinbarung mit der Firma Visual Reality B.V. welche die tournamentsoftware Webseite betreiben. Somit werden diese Daten nur rein für die Turnieranmeldung genutzt.* 

*Auf den nachfolgenden Seiten hat Michael Gaede am Beispiel der Hessischen Jugendeinzelmeisterschaft 2019 anschaulich dargestellt, wie die Registrierung auf dsqv.turnier.de funktioniert.*

*Alle Spieler/Trainer die schon einen Account bei Tournamentsoftware haben müssen sich auf der neuen Seite nochmals registrieren. Neue Spieler/Trainer müssen sich ebenfalls registrieren.* 

*Die Registrierung bitte unter folgendem [Link](http://dsqv.turnier.de/member/createorganizationaccount.aspx?id=CABD4019-16F4-4389-B00E-3444473620AC) durchführen.*

*Während des Registrierungsvorganges werdet ihr (soweit eine Spiellizenznummer besteht) über ein Pop-up Fenster informiert, das ein Account Match gefunden wurde. Überprüft ob dies euer Account ist Anhand der Spiellizenznummer und setzt den Registrierungsvorgang fort.*

*Ist die Registrierung erfolgreich abgeschlossen, sendet bitte eine Email an [Michael.Gaede@dsqv.de](mailto:Michael.Gaede@dsqv.de) um die Rechte eines Trainers zuweisen zu lassen.*

*----------------------------------------------------------------------------------------------------*

*Nachdem die Rechte eines Trainers dem Profil hinzugefügt wurden, seit ihr nun in der Lage eine Gruppenanmeldung für bestimmte Turniere durchzuführen.*

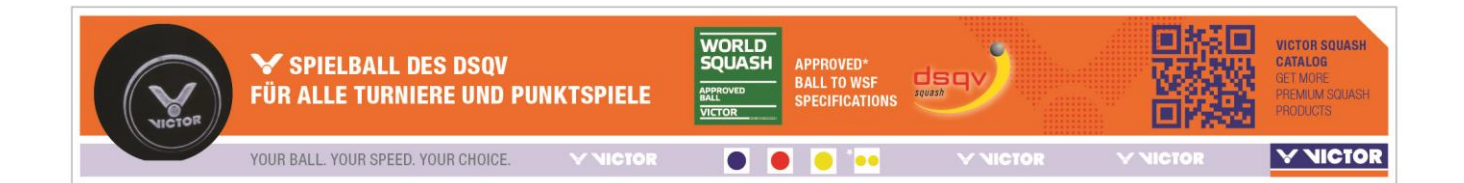

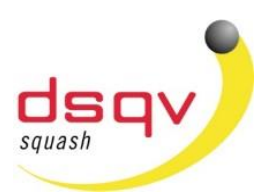

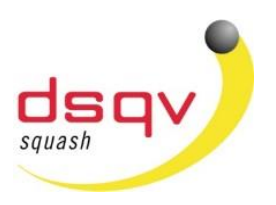

## *dsqv.turnier.de*

#### *Gruppenanmeldung zu einem Turnier*

Auf der Webseite des Turniers wird nun die Möglichkeit gegeben sich "online anzumelden".

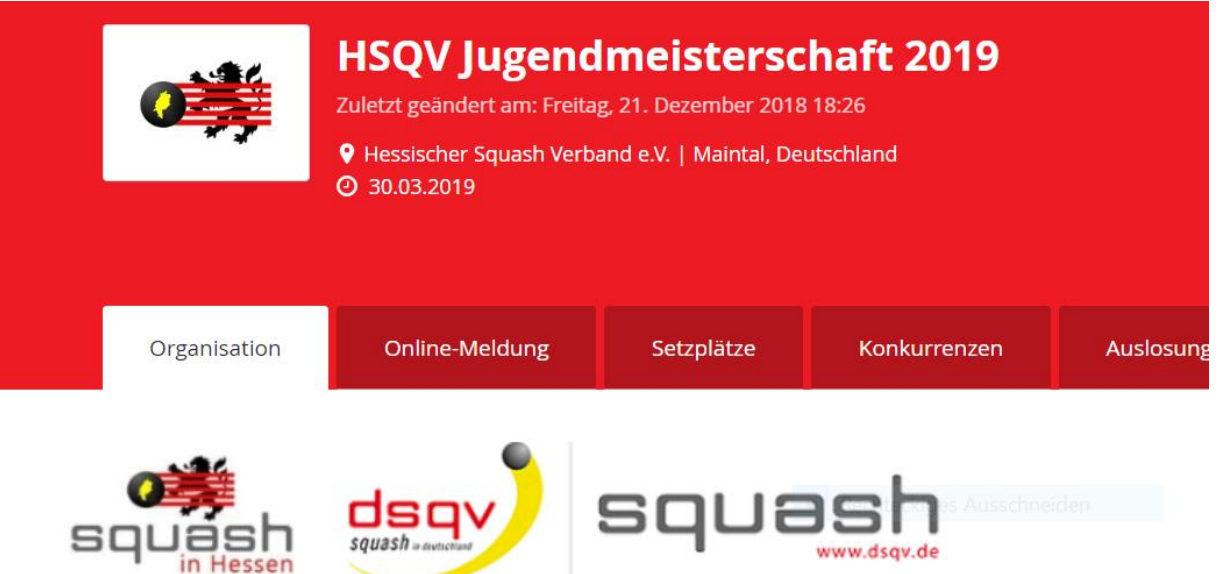

#### Hessischer Squash Verband e.V.

**Erstelle oder bearbeite Gruppenmeldung** 

Die Online-Meldung endet am Freitag, 22. März 2019 um 23:59 (GMT +01:00).

*Bitte hier nun auf den Link "Erstelle oder bearbeite Gruppenanmeldung" klicken.*

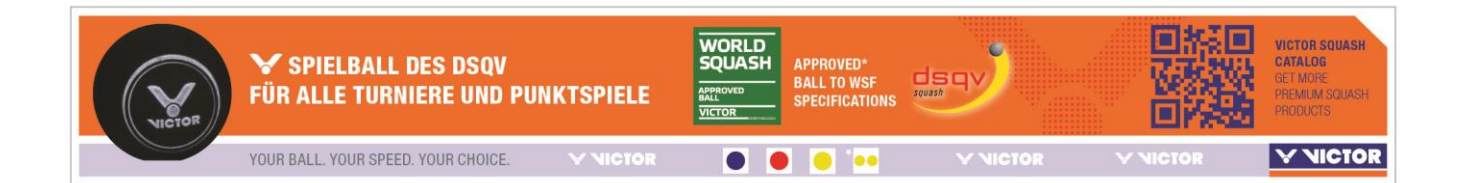

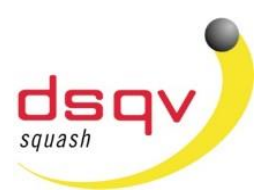

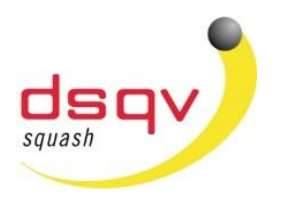

# *dsqv.turnier.de*

*Nun muss der Link "Online Meldung einer Gruppe" angeklickt werden.*

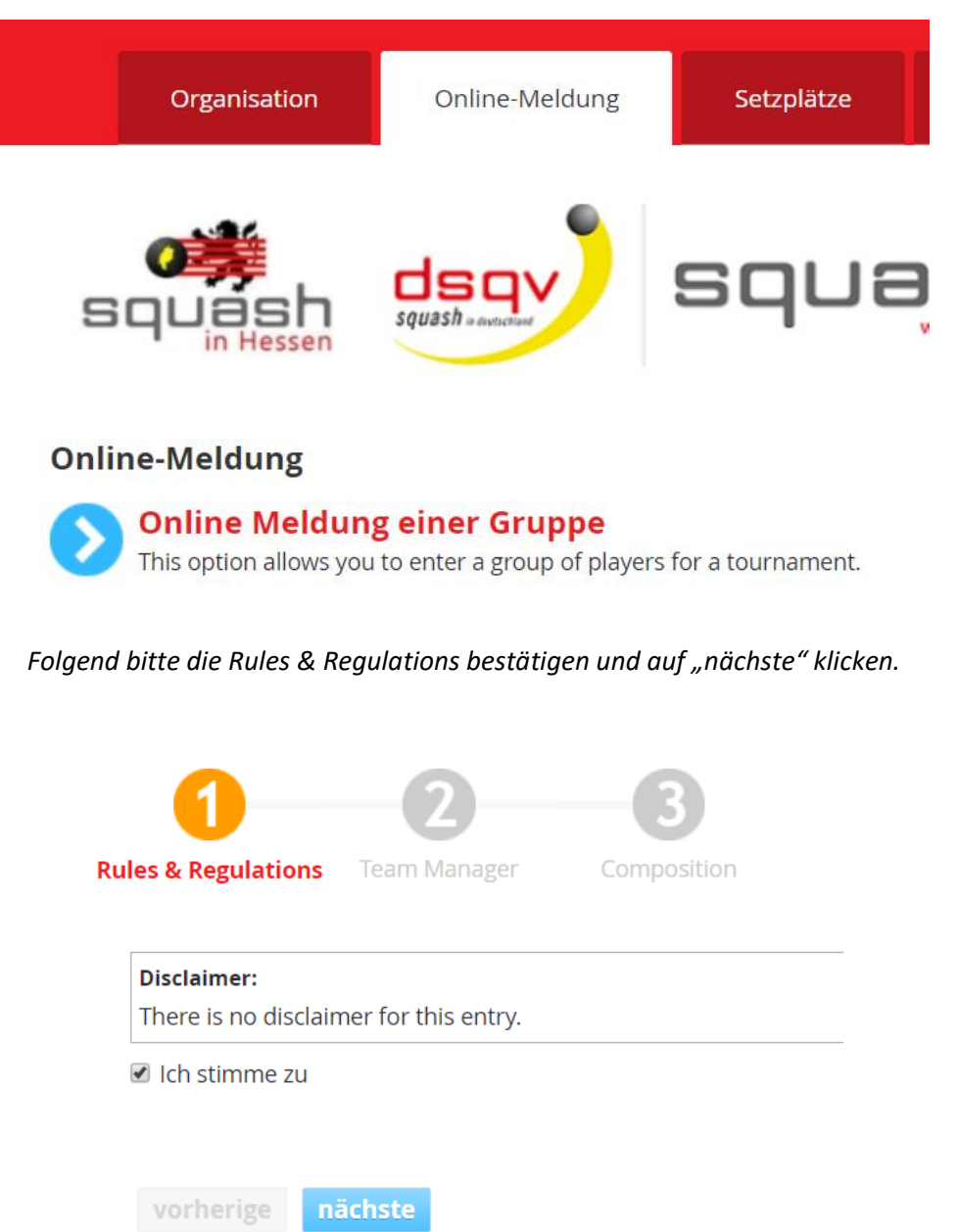

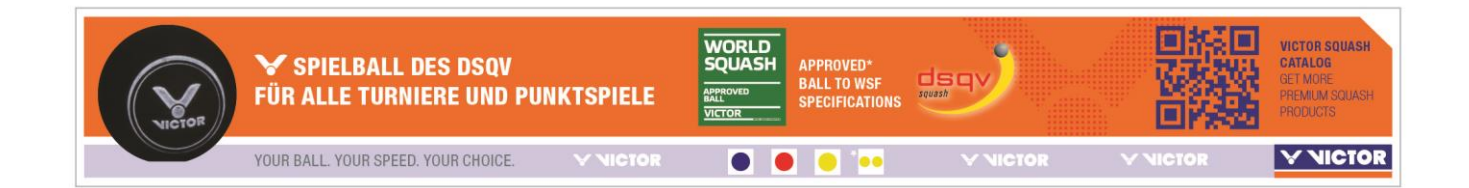

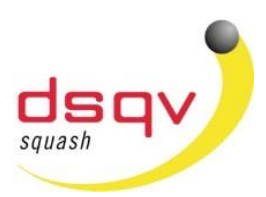

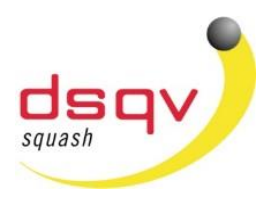

### *dsqv.turnier.de*

*Nun muss der Teammanager bestimmt werden. Bitte den Ansprechpartner angeben welcher die Jugendlichen auf dem Turnier betreut. Man wählt das Event zu diesem man einen Spieler melden möchte.*

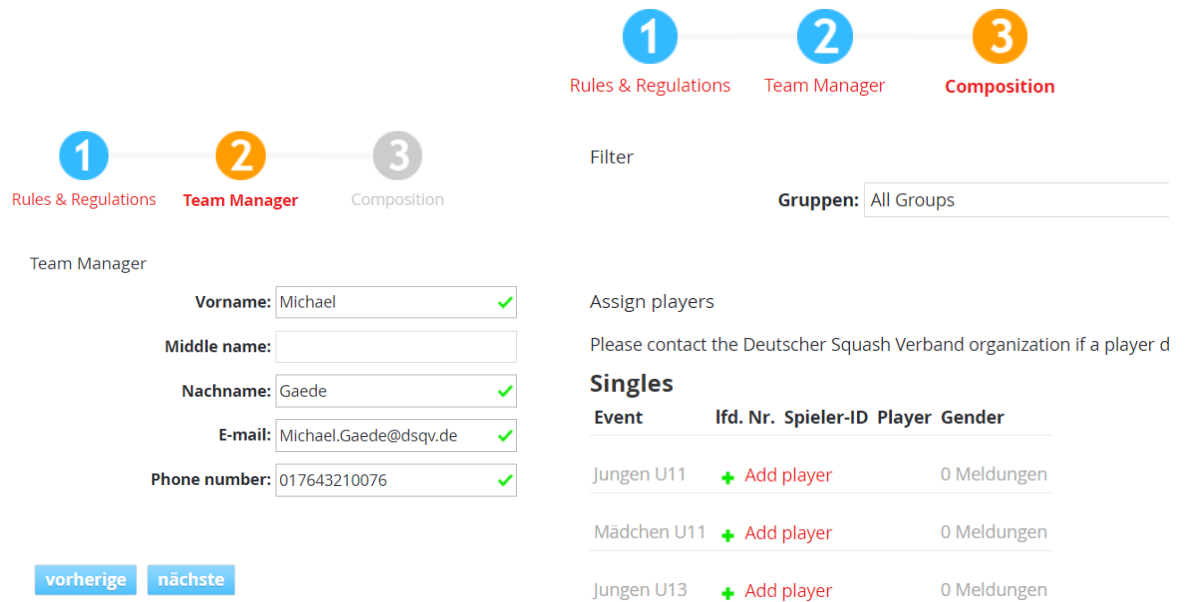

*Hier wird am Beispiel "SC Yellow Dot Maintal" die möglichen Spieler der Altersgruppe angezeigt. Ist dies nicht der Fall, bitte den Nachnamen des Spielers eingeben (dieser erscheint dann wie unten angezeigt). Die Spieler können nun ausgewählt und durch "Add" in selected players übernommen werden. Ist die Auswahl dieser Altersgruppe fertig bitte mit OK bestätigen und den Vorgang für Spieler in weiteren Altersklassen wiederholen.*

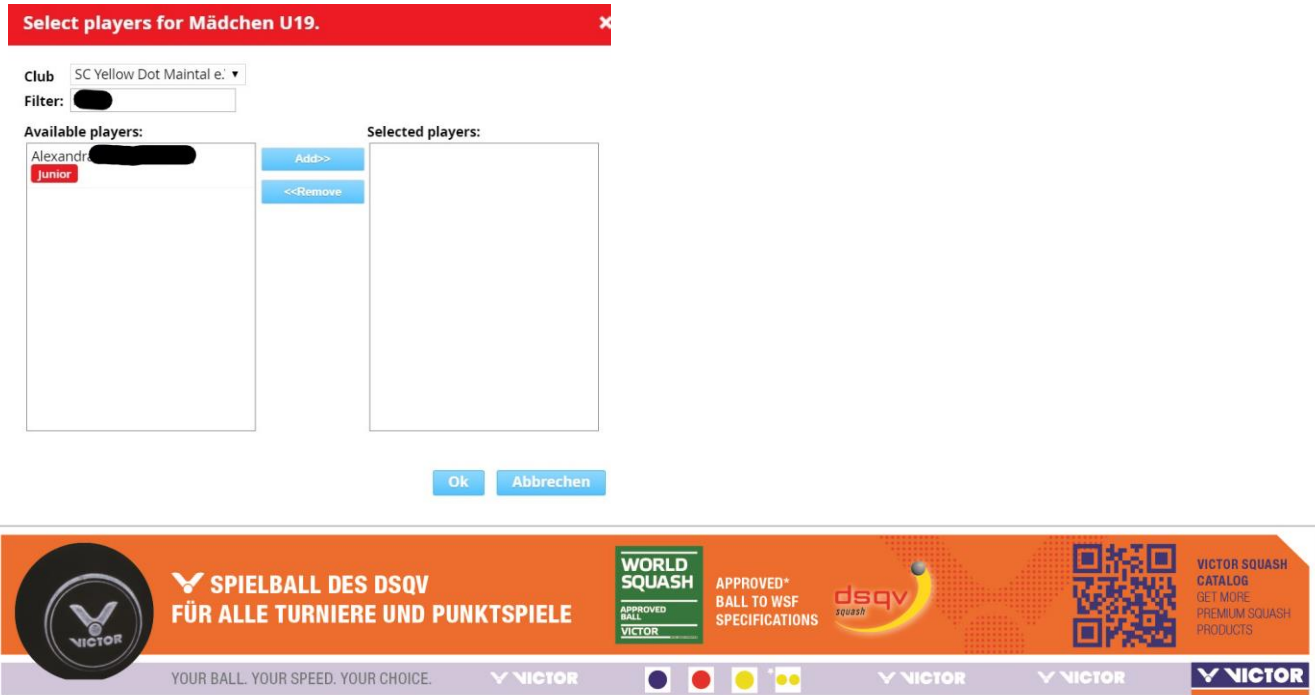

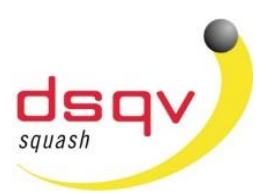

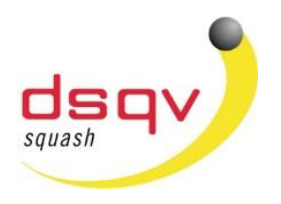

## *dsqv.turnier.de*

*Wenn die Meldung vollständig ist kann nun durch klicken des Links "Bestätigen" die Meldung abgeschlossen werden.* 

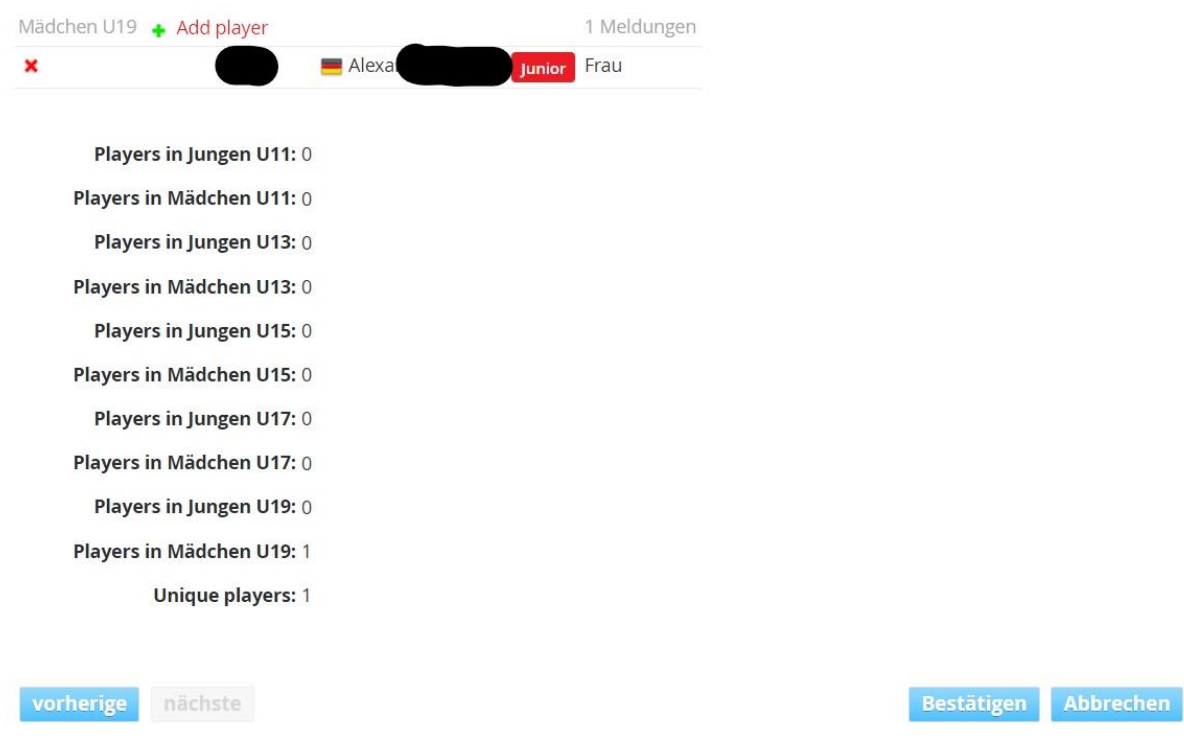

*Für Fragen oder bei Problemen wendet euch gerne an:*

*Michael Gaede [\(michael.gaede@dsqv.de](mailto:michael.gaede@dsqv.de) / 0176-43210076)*

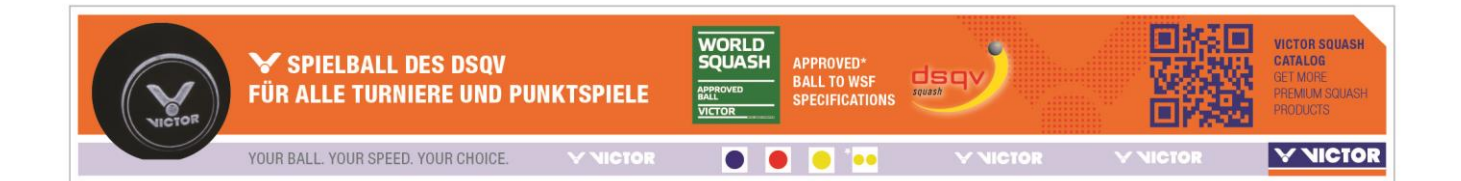